#### Planilla de cálculos Conceptos básicos

# Microsoft Excel<sup>®</sup> 2010

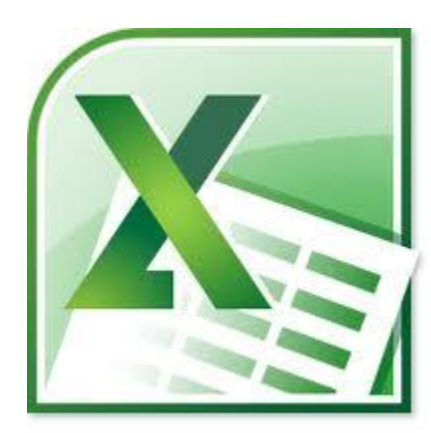

# ¿Qué es Excel?

- Programa usado para **ingresar**, **almacenar**, **analizar** y **presentar datos**.
- Permite crear versiones electrónicas de las **planillas de cálculo**.
- Permite trabajar de manera simple e intuitiva con operaciones que involucran números.
- **Ejemplo**: sumar números.

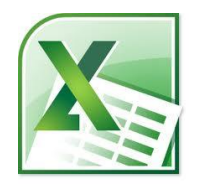

# ¿Qué es Excel?

- Permite cambiar valores y ver el efecto de estos cambios de manera inmediata en otros valores calculados a partir de estos: *recalculo* **automático**.
- Permite crear y manipular hojas de cálculo.
- Programa de Microsoft Office. Comparte muchos menues y comandos que funcionan de forma similar a Word y Power Point.

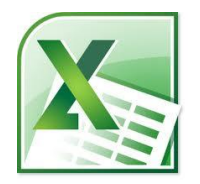

#### La ventana

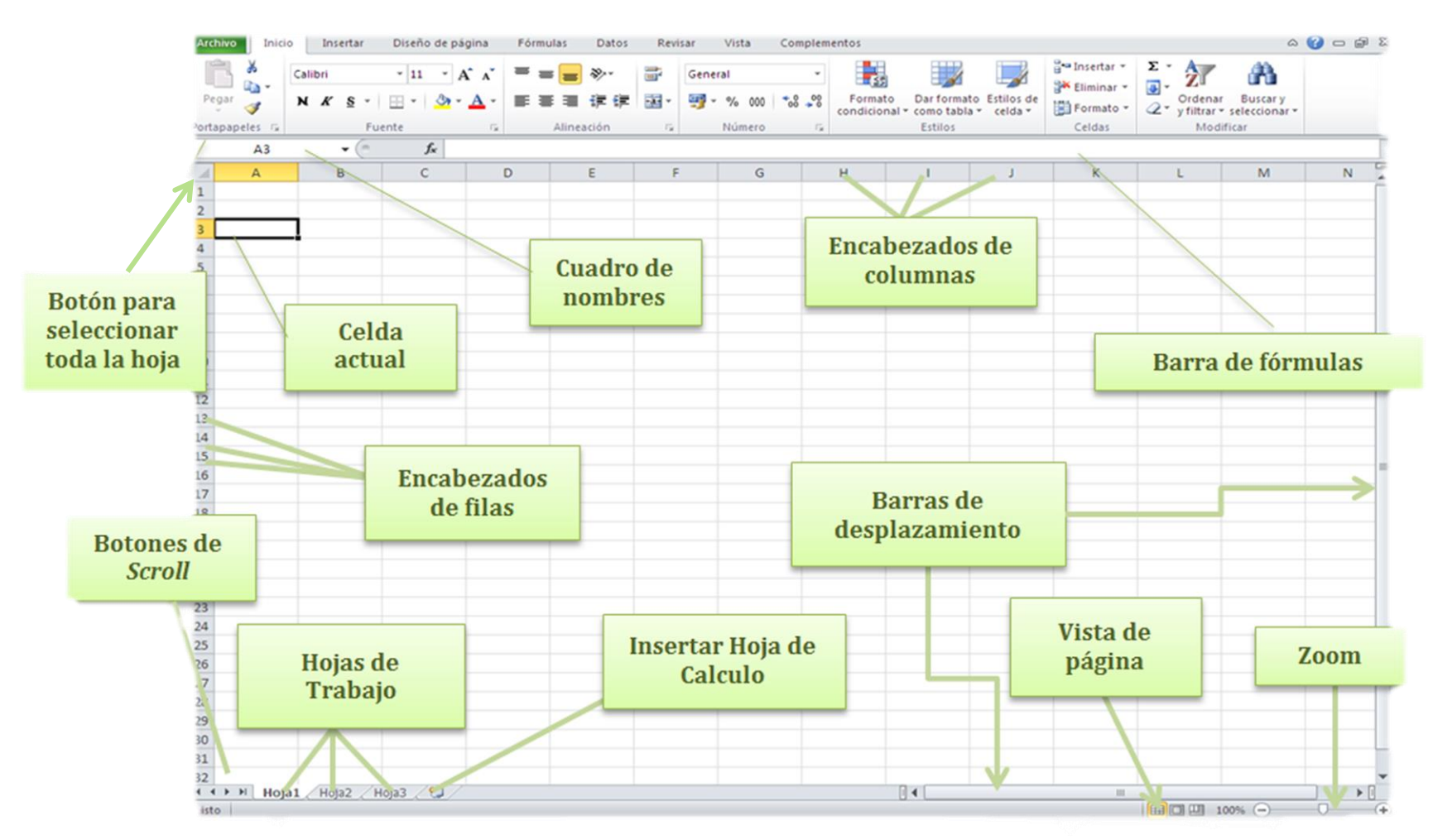

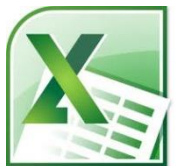

# Excel

- Cada vez que se inicia la ejecución de Excel, se abre una planilla de cálculo con tres hojas (hoja1, hoja2, hoja3) que se pueden renombrar, mover, eliminar o agregar nuevas.
- Si varias planillas están abiertas simultáneamente, cada una tendrá su propia ventana. Para cambiar de ventana o planilla se puede hacer desde el la pestaña *vista* opción *Cambiar ventanas.*

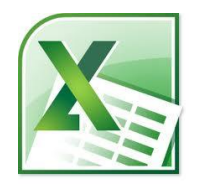

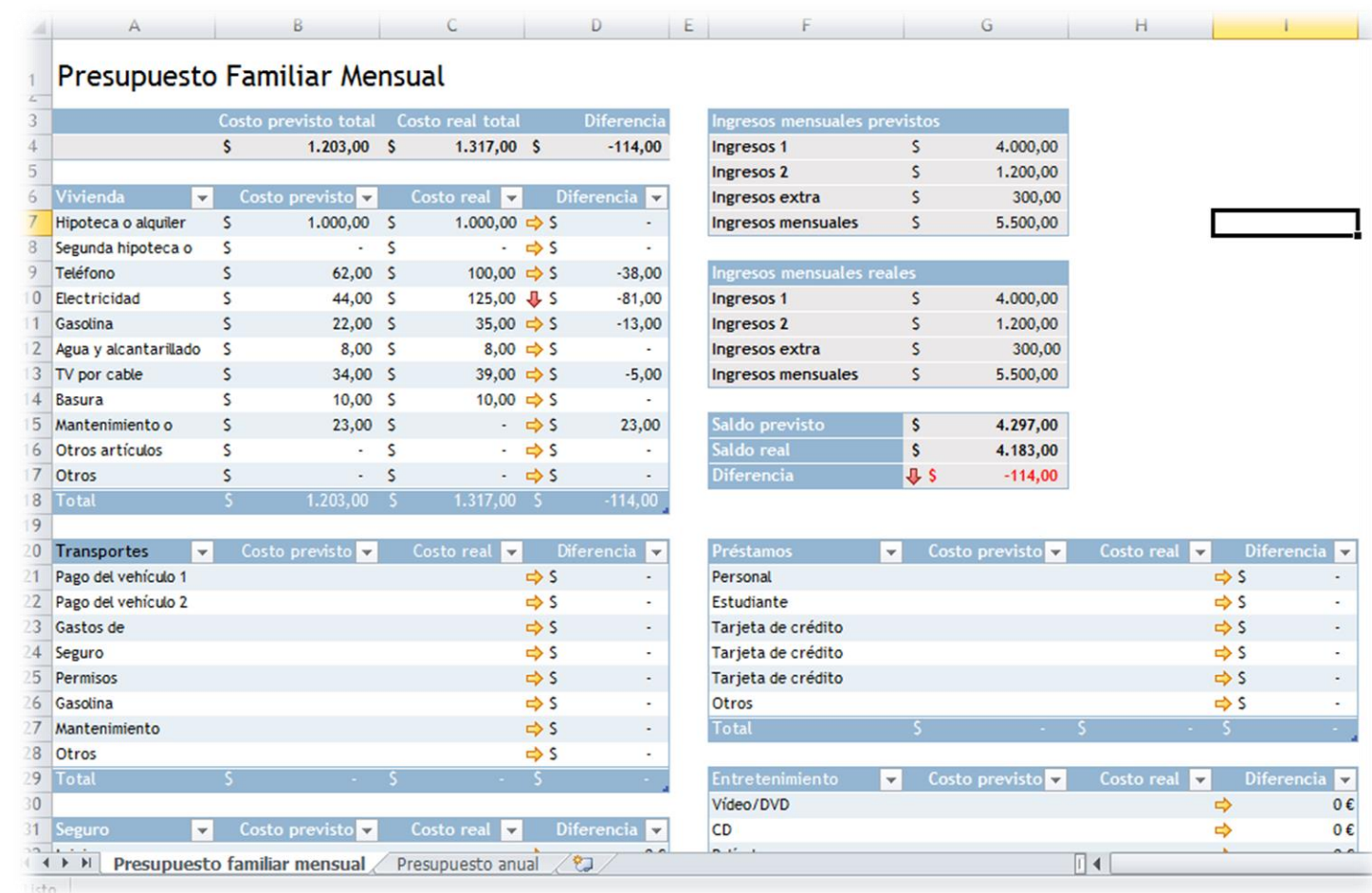

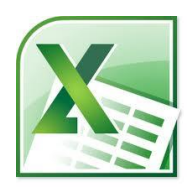

# Ejemplo de planilla

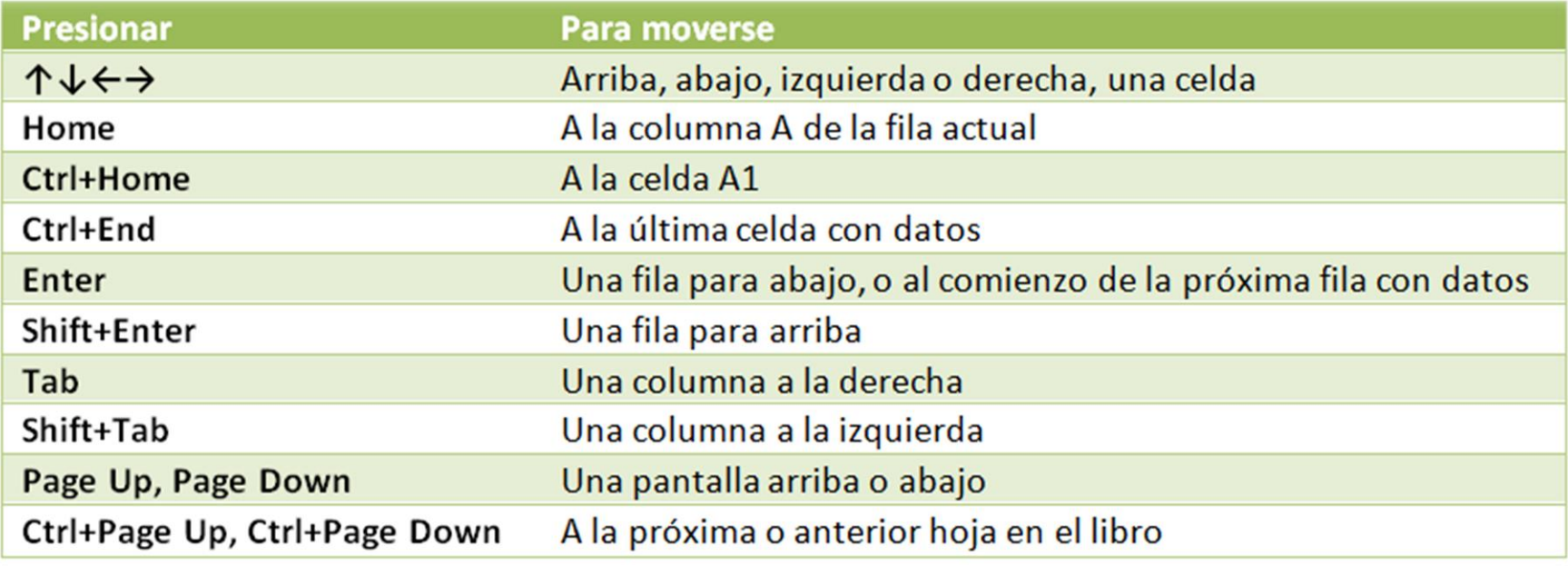

### Recorrer la planilla con el teclado

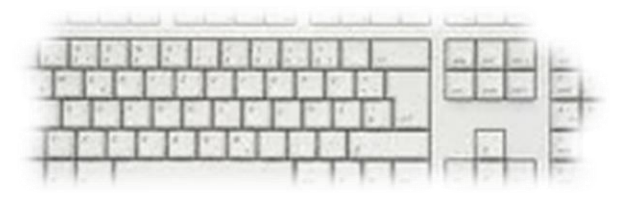

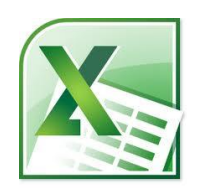

# Libro de trabajo

- Cada documento o archivo de excel recibe el nombre de *libro de trabajo.*
- Un libro de trabajo está compuesto por varias *hojas de cálculo*.
- Cada hoja contiene:
	- columnas identificadas con letras (A, B, …, Z, AA, AB, …, AZ, …, BA, BB, …, BZ, CA, …) y
	- filas identificadas con números.

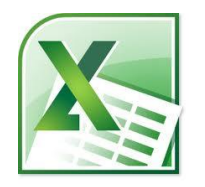

# Celda

• La intersección de una columna y una fila se llama **CELDA** y se identifica con la letra correspondiente a la columna y el número correspondiente a la fila.

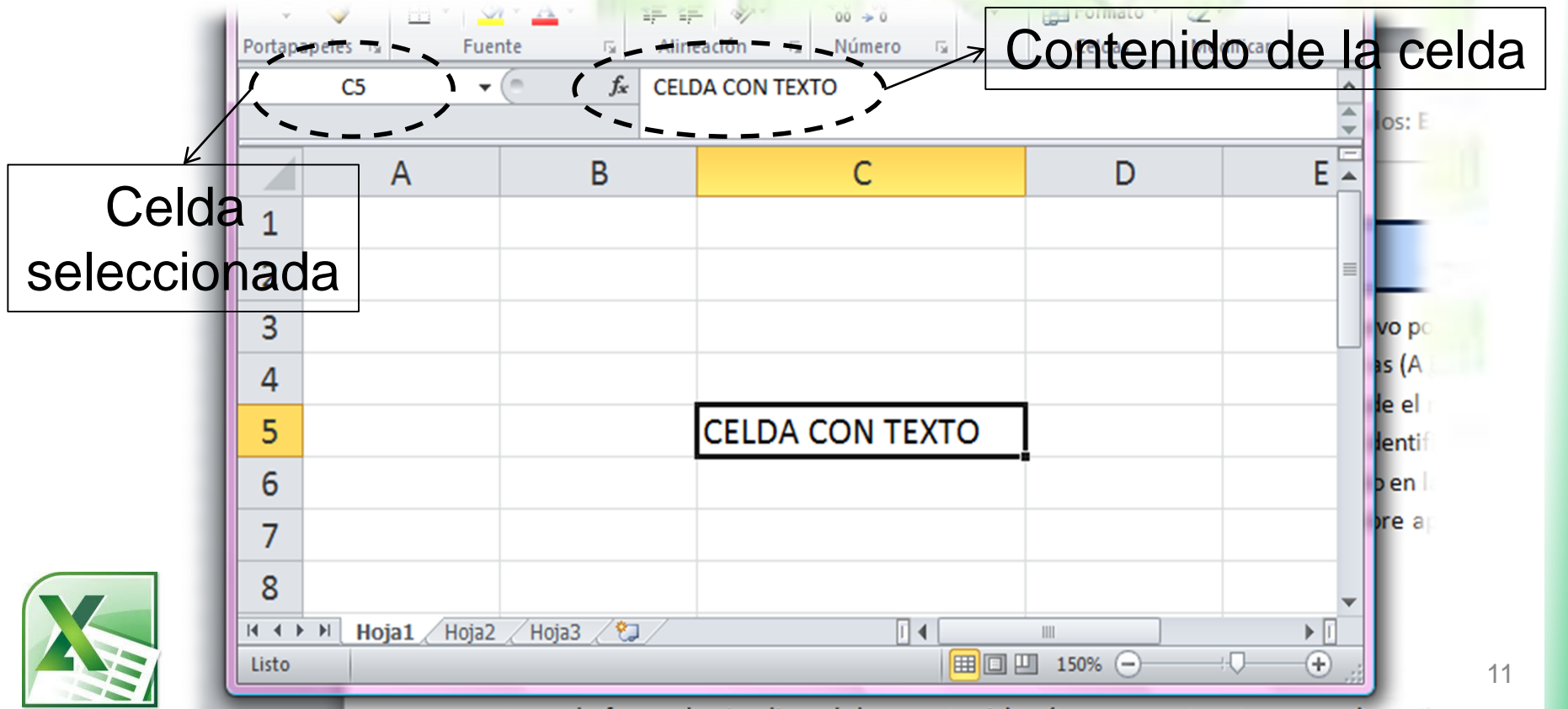

ventana y la forma de visualizar el documento. Además provee, entre otras cosas, la posi

# Celda

- El nombre completo de la celda **incluye el nombre de la hoja** en que se encuentra.
- En el ejemplo anterior sería:

hoja1!C5.

• Esto permite hacer referencia a celdas de otras hojas dentro de la planilla.

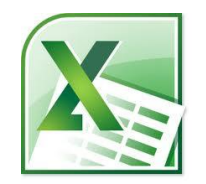

# Filas y columnas

- Modificar tamaño columnas (ídem filas)
	- –Arrastrar el borde del encabezado
	- –Doble-click en el borde para autoajustar
	- –Desde pestaña Inicio, grupo Celdas, Formato (con un valor dado en *[pixeles](#page-23-0)*)

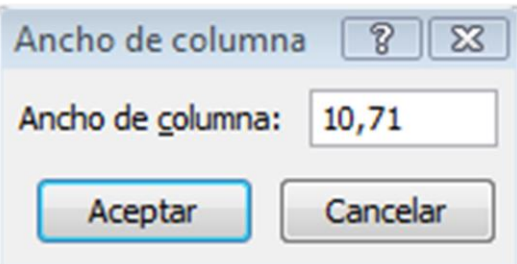

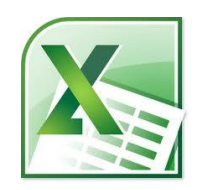

# Celdas y rangos

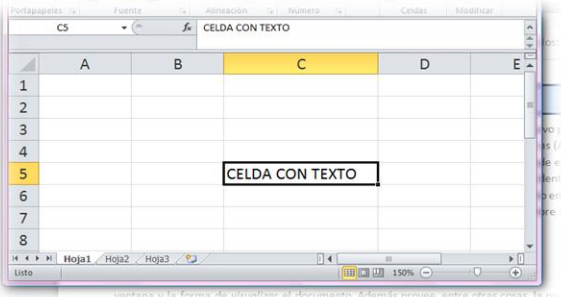

• **Una celda:** intersección de fila y columna

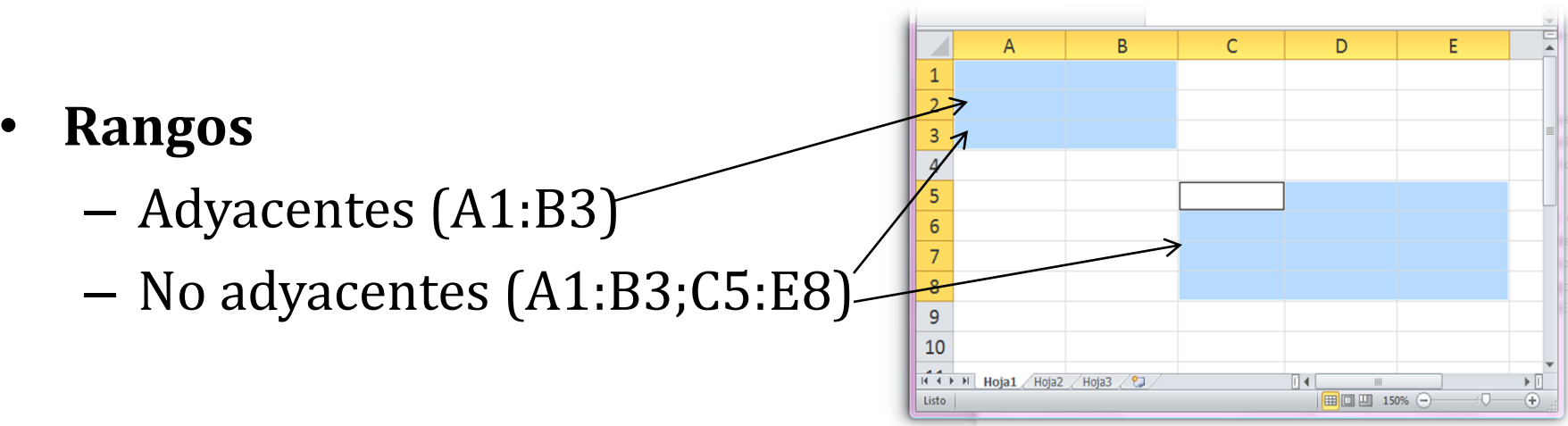

- Como copiar y mover una celda o un rango de celdas:
	- *Drag and drop*
	- Copiar y pegar (ver opciones de pegado especial)

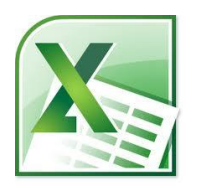

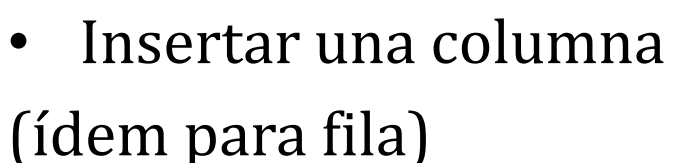

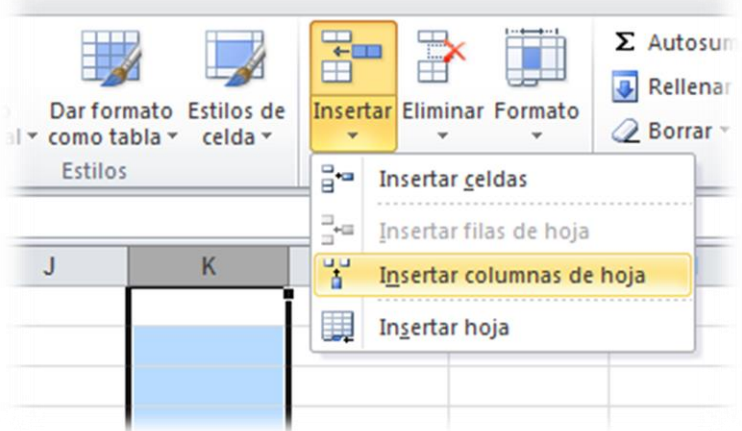

- Desde el selector de columna, botón derecho, Insertar
- Desde Inicio, Celdas, Insertar, Insertar columnas de hoja
- Eliminar una columna

(ídem para fila)

- Desde el selector de columna, botón derecho, Eliminar
- Desde Inicio, Celdas, Eliminar, Eliminar columnas

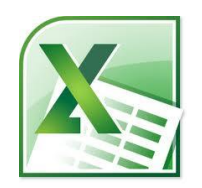

Filas y columnas

# Celdas y rangos

- Insertar celdas
	- Las existentes se pueden desplazar

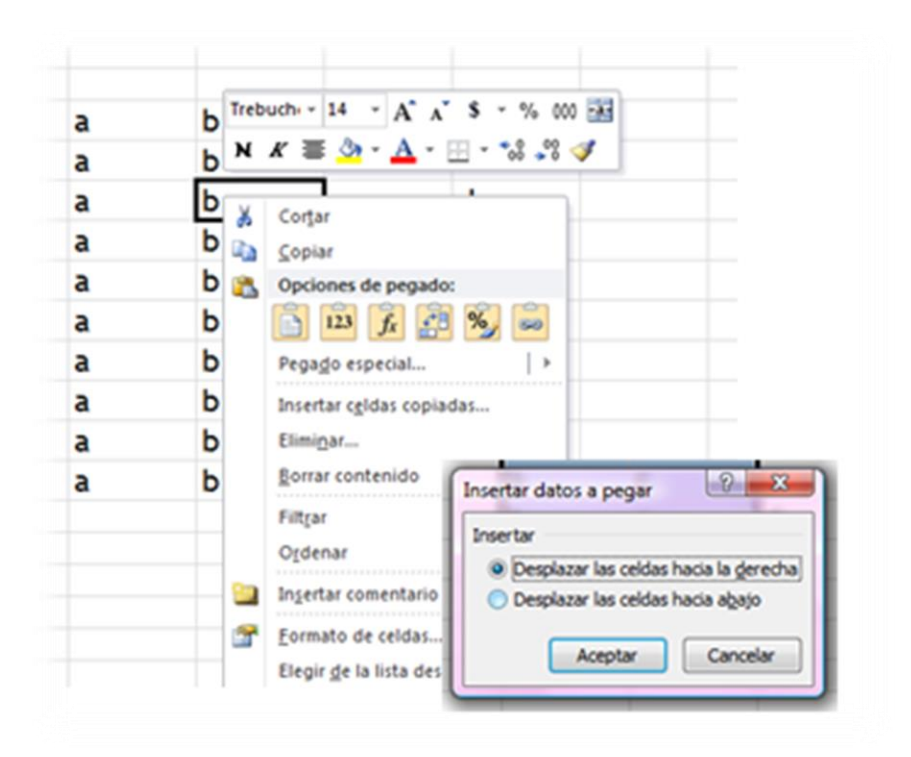

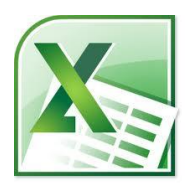

# Diseño

- Planificar la planilla
	- Propósito
- 
- –Tipos de datos a representar
- Fórmulas que hay que aplicar
- –Apariencia que le vamos a dar

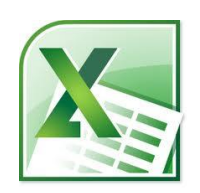

Los datos nuevos aparecen tanto en la celda activa como en la barra de fórmulas

- **Texto**
	- Letras, números o símbolos
- **Numéricos**
	- Valores numéricos que se usarán en cálculos matemáticos
- **Fecha y hora**

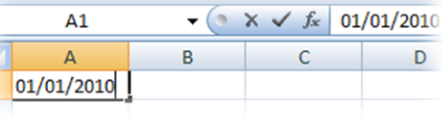

• **Comentarios!**

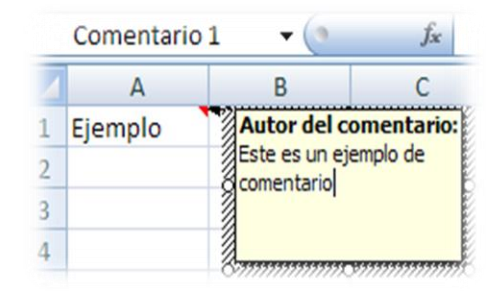

# Ingreso de datos

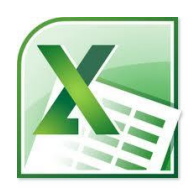

1230,0

## Texto

- Por defecto el texto se alinea a la izquierda ( y los números se alinean a la derecha).
- Se truncará si es demasiado largo y en la celda contigua hay contenido.
- Aprovechar las opciones de sugerencias y series de relleno.
- Para ingresar varias líneas en una misma celda:
	- Alt+Enter
	- Ajustar texto

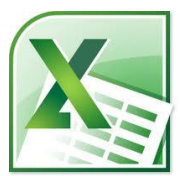

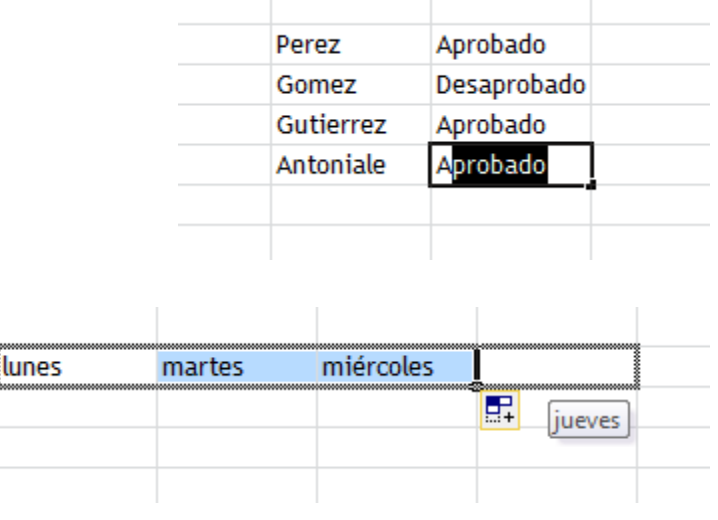

# **Operaciones**

- En una celda se pueden introducir operaciones (Es fundamental saberlo).
- Hay dos tipos de operaciones y se pueden combinar:
	- Formulas.
	- Funciones.

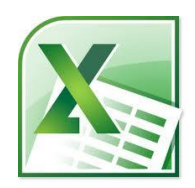

Ingresadas directamente vía teclado.

Se ingresan en una celda con el formato:

=formula *(signo igual y contenido de la operación)*.

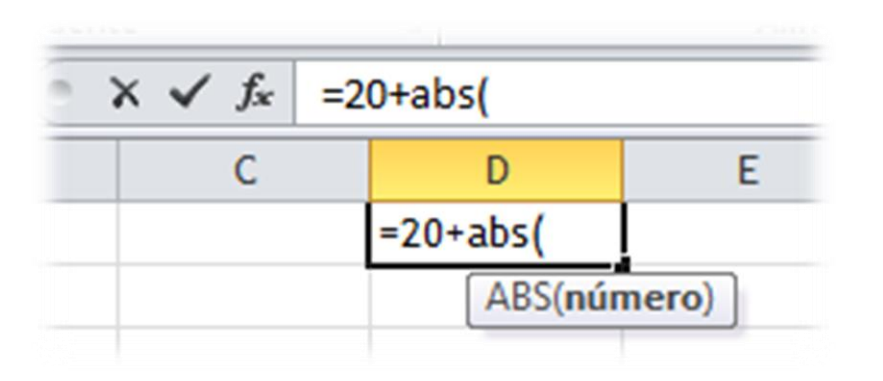

Ingreso de fórmulas

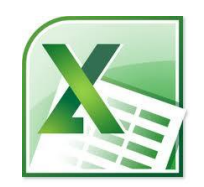

# Fórmulas

 $-$  Expresiones que retornan un valor,  $x=0$  en  $x=x\pi$ ,  $x$  enters  $2x = 2$ sen  $x \cos x$ que es mostrado en la celda  $\ell$  sen  $3x = 3$ sen  $x - 4$ sen<sup>3</sup> x

 $sen'x + cor'x = 1$ 

 $-sen(-x) = sen x$ 

 $cos(-x) = cos x$ 

 $sen(x_1 + x_2) = sen x_1 cos x_2 + cos x_1 sin x_2$  $cos(x_1 + x_2) = cos x_1 cos x_2 - sin x_1 sin x_2$ 

- 0. cos  $2x = 2\cos^2 x 1 = \cos^2 x \sin^2 x$ – Se escriben usando operadores que combinan diferentes operandos
- $\ln x_2 = 2 \operatorname{ren}\left(\frac{x_1 \pm x_2}{2}\right) \cos\left(\frac{x_1 \pm x_2}{2}\right)$ – Las referencias a celdas en las fórmulas  $\frac{x_1 + x_2}{2}$ conllevan al recálculo automático

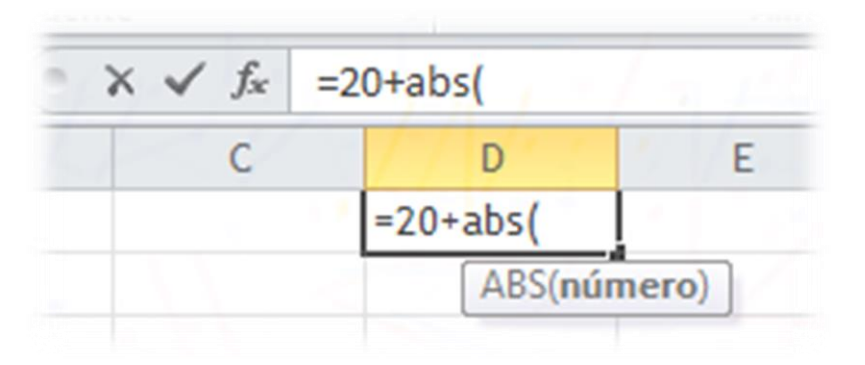

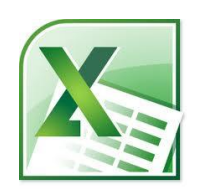

# Fórmulas

 $sen'x + coef'x = 1$  $sen(x_1 + x_2) = sen x_1 cos x_2 + cos x_1 sin x_2$  $cos(x_1 + x_2) = cos x_1 cos x_2 - sin x_1$  sen  $x_2$  $-sen(-x) = sen x$ 

Las fórmulas se introducen **empezando con el signo =**. Por ejemplo, las siguientes fórmulas simples son válidas:  $= *K*  $\pi$ ,  $*K*$  *entero*$ 

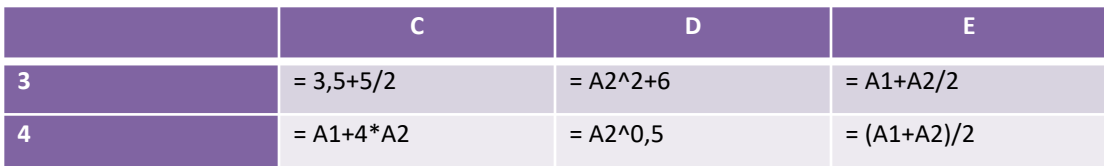

Si en la celda A1 hemos introducido el valor 2 y en la celda A2 el valor 4,

los valores visualizados en la planilla serán los siguientes:<br>los valores visualizados en la planilla serán los siguientes:

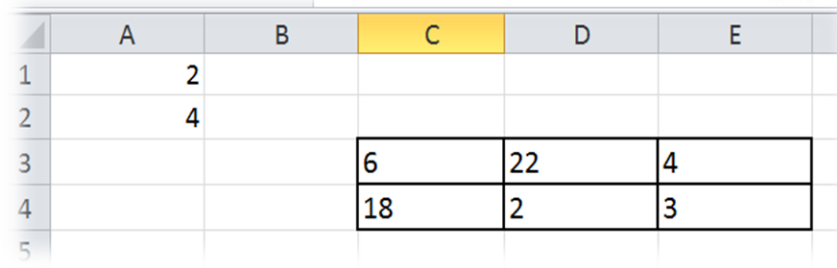

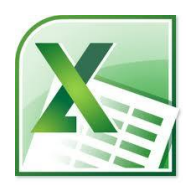

¡Verificar el recálculo automático! ¿Cómo hacemos para verlas en la celda?

$$
\cos x = 0 \text{ en } x = (n + 1/2)\pi, \text{ x entero}
$$
\n
$$
\therefore \text{ sen } 2x = 2 \text{ sen } x \cos x
$$
\n
$$
\text{sen } 3x = 3 \text{ sen } x - 4 \text{ sen}^3 x
$$
\n
$$
0. \cos 2x = 2 \cos^2 x - 1 = \cos^2 x - \sin^2 x
$$
\n
$$
1. \cos 3x = 4 \cos^3 x - 3 \cos x
$$
\n
$$
2. \cos x_1 \pm \sin x_2 = 2 \sin \left( \frac{x_1 \pm x_2}{2} \right) \cos \left( \frac{x_1 \pm x_2}{2} \right)
$$
\n
$$
3. \cos x_1 + \cos x_2 = 2 \cos \left( \frac{x_1 + x_2}{2} \right) \cos \left( \frac{x_1 - x_2}{2} \right)
$$
\n
$$
\text{in } x = \frac{1}{2} \cos x
$$

#### Orden de precedencia Orden de evaluación cuando la fórmula incluye varias operaciones.

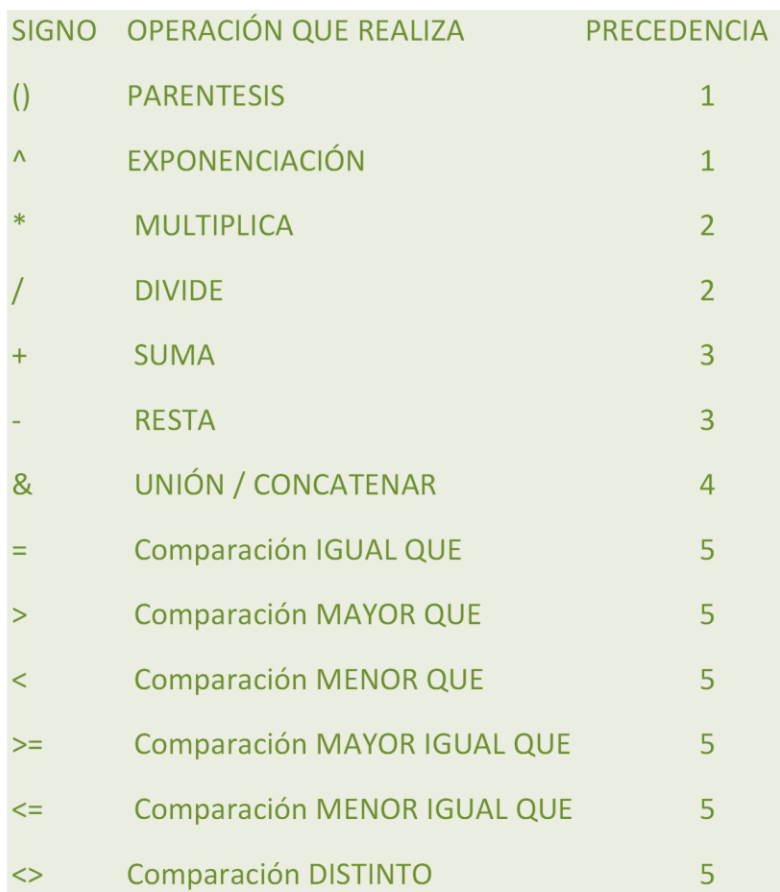

 $sen'x + cor'x = 1$  $sen(x_1 + x_2) = sen x_1 cos x_2 + cos x_1 sen x_2$  $x_1 \cos(x_1 + x_2) = \cos x_1 \cos x_2 - \sin x_1 \sin x_2$  $\therefore$  -sen $(-x)$  = sen x  $\cos(-x) = \cos x$ sen  $x = 0$  en  $x = n\pi$ , n entero  $cos x = 0$  en  $x = (n+1/2)\pi$ , n entero  $2x = 2$ sen x cos x  $\therefore$  sen  $3x = 3$ sen  $x - 4$ sen<sup>3</sup> x 0. cos  $2x = 2\cos^2 x - 1 = \cos^2 x - \sin^2 x$ 1.  $\cos 3x = 4\cos^3 x - 3\cos x$ 2. sen $x_1 \pm$ sen  $x_2 = 2$ sen $\left(\frac{x_1 \pm x_2}{2}\right)$ cos $\left(\frac{x_1 \pm x_2}{2}\right)$ 3.  $\cos x_1 + \cos x_2 = 2\cos\left(\frac{x_1 + x_2}{2}\right)\cos\left(\frac{x_1 - x_2}{2}\right)$ 4. cos x<sub>1</sub> – cos x<sub>2</sub> = – 2 sen  $\left(\frac{x_1 + x_2}{2}\right)$  sen  $\left(\frac{x_1 - x_2}{2}\right)$ 

Fórmulas

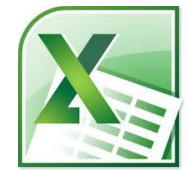

#### Funciones

#### Operaciones predefinidas con un nombre que devuelven un valor

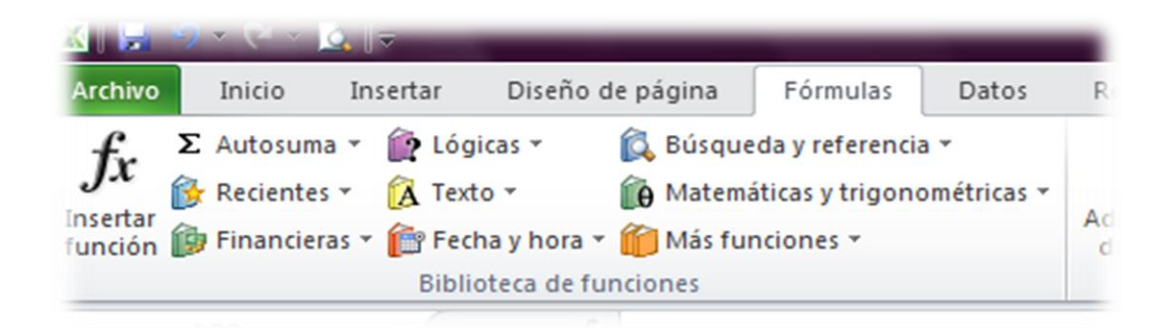

Utilizar correctamente: nombre, cantidad y tipo de argumentos

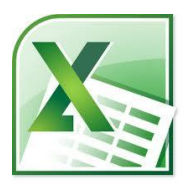

# Funciones

- Para sacar el máximo provecho de una planilla de cálculo es fundamental **comprender y manejar funciones predefinidas** de Excel.
- Sintaxis de cualquier función: **Nombre\_función(argumento1; argumento2; …; argumentoN)**
- Los argumentos pueden ser:
	- Valores constantes (número o texto);
	- Fórmulas;
	- Funciones;
	- Celdas o incluso rangos;

Ejemplos: SUMA(1;3) , SUMA(A1;A2), SUMA(A1:A10);

SUMA(2; SUMA(A1, A2))

<span id="page-23-0"></span>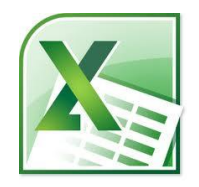

• **REFERENCIAS ABSOLUTAS Y RELATIVAS**

Una característica de la hoja de cálculo que la hace especialmente potente es la forma en que puede utilizarse para copiar y pegar fórmulas.

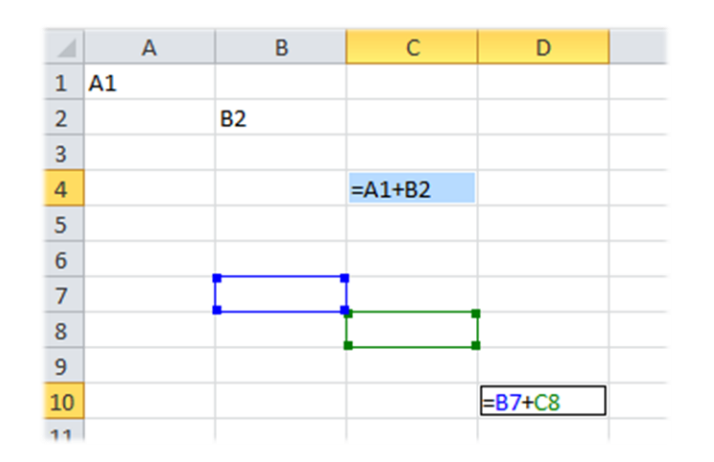

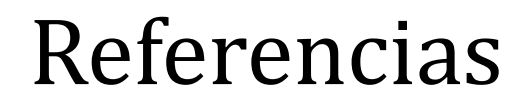

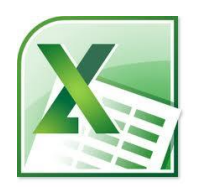